## **COME INSERIRE IL TEMPO NELLE GARE INDIDUALI (nel portale federnuoto)**

### **ESEMPIO DI ISCRIZIONE CORRETTO**

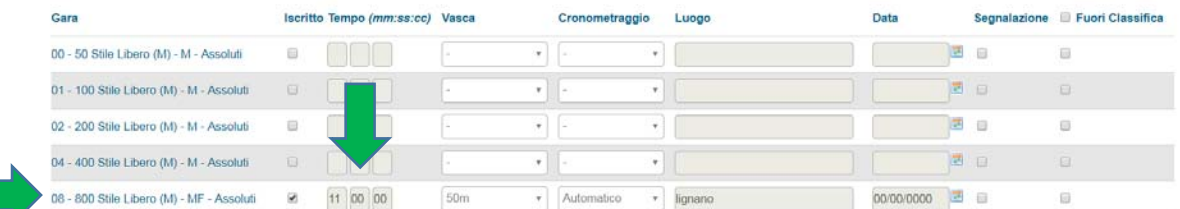

#### **ESEMPIO DI ISCRIZIONE S.T. – SENZA TEMPO = NON CORRETTO**

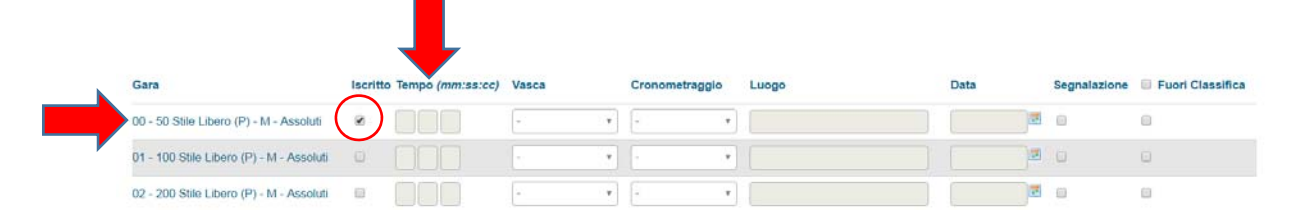

# **COSA FARE**

- $\rightarrow$  Entrare in gare "INDIVIDUALI"
- $\rightarrow$  Selezionare la società
- $\rightarrow$  Selezionare il nome atleta che è stato lasciato SENZA TEMPO

#### 1) CLICCARE LA CASELLA "SEGNALAZIONE" PER SBLOCCARE I CAMPI DA COMPILARE.

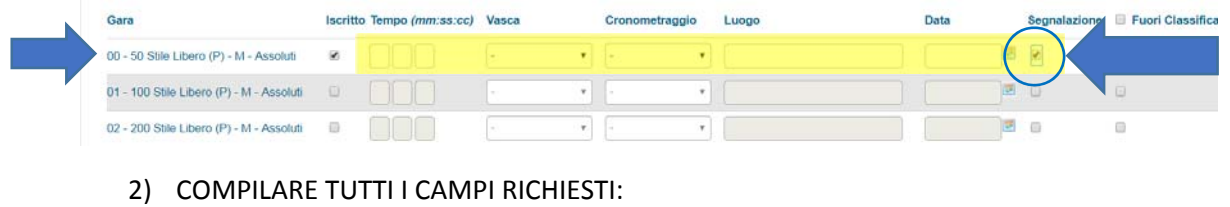

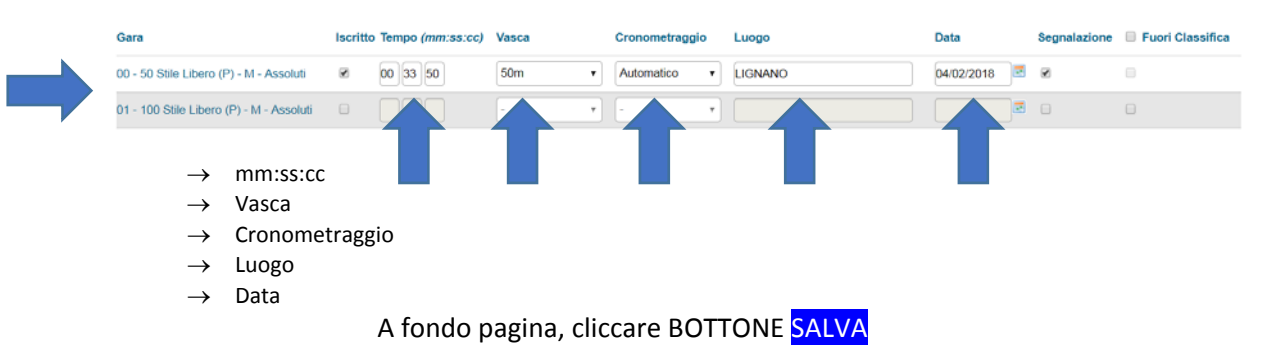

La segnalazione viene notificata al responsabile manifestazione che provvederà ad approvarla.

L'operazione sopra descritta va fatta per tutte le iscrizioni di gare individuali.

**Per le staffette**, purtroppo, un problema tecnico impedisce di inserire il tempo di iscrizione nel portale Federnuoto. Dopo la chiusura iscrizioni sul portale federale, i dati vengono trasferiti nel portale finveneto. A quel punto, sarà possibile variare la composizione delle staffette, variare/inserire tempi di iscrizione.